*Tra il discreto numero di ROM contenute in pacchetti tipo cartridge per il VIC 20, questa non è certo una delle più recenti. essendo già da molto tempo a disposizione degli utenti, ma(orse essa è stata fino ad ora un po' trascurata.* Si *tratta di una scheda che potrebbe semplificare notevolmente* i *prohlemi di programma:::ione quando si vuole*  $entr$ are nel mondo della grafica o della musi*ca con il computer, poiché essa sintetizza in ciascuno dei suoi comandi un notevole numero di istru:::ioni e di routine che produrrebbero un massivo impiego di tempo per chi volesse ottenere gli stessi risultati usando dei singoli programmi. Oltre alla semplicità d'uso di alcune specifiche caratteristiche del computer. ne deriva spesso una notevole compalta:::ione dei programmi con conseguente leggibilità, particolarità non trascurabile.*

di Tommaso Pantuso

# **Cartridge SUPER EXPANDER per VIC-20**

#### Messa in funzione e caratteristiche generali

La ROM è alloggiata, insieme alla scheda che la ospita, nel solito contenitore di plastica formato 14 x 8 cm circa da cui fuoriescono i contatti dorati della scheda vera e propria, che andranno inseriti nell'apposito connettore del bus di espansione della memoria, posto nella parte più a sinistra del computer guardandolo da dietro. La prima cosa di cui dobbiamo assicurarci prima di inserire la cartuccia è che l'alimentazione della macchina sia esclusa, cioè l'interruttore posto sul lato destro deve essere in posizione OFF, altrimenti si rischia di danneggiare i componenti elettronici interni alla scheda. Fatto questo possiamo inserire la cartuccia facendo attenzione che l'etichetta con la scritta Super Expander sia rivolta verso l'alto. Se l'ingresso oppone eccessiva resistenza consigliamo di sfilare il cartridge e di riprovare fino al raggiungimento di esiti positivi. A questo punto possiamo accendere la macchina. La cartuccia contiene una ROM da 4K ed una RAM da 3K.

La ROM va ad allocarsi all'indirizzo esadecimale A000 (40960 decimale) che è la cosiddetta zona di autostart della memoria del VIC. All'accensione il calcolatore provvede a mandare in esecuzione una routine che parte dall'indirizzo FD22 (64802 decimale) la quale per prima cosa verifica se nella zona di autostart sia inserita una ROM. Essa controlla se dalla locazione 40964 alla locazione 40968 è memorizzata la stringa AOCBM ed in caso affer-

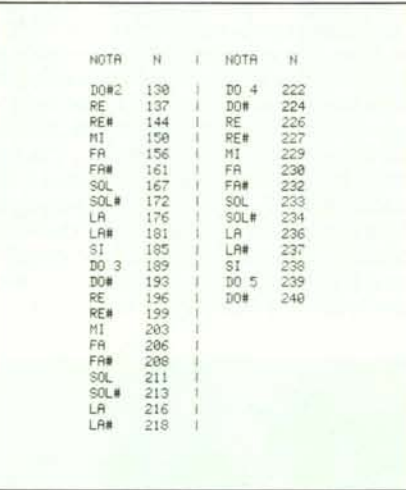

C<sub>s</sub> commador

VIG-1211A

*Figura I - NOia oltenibile in fun=ione del valore di N.*

mativo manda in esecuzione il programma puntato dal contenuto delle locazioni AOOOed AOOl (40960 e 40961 decimali) se no il controllo passa al Basic della macchina.

La memoria RAM va a porsi a partire dalla posizione 0400 (1024 decimale) e per una lunghezza di 3K. A questo proposito precisiamo che la RAM della Super Expander è compatibile con l'espansione da 8 e l6K in quanto gli indirizzi di partenza delle rispettive zone di utilizzo della memoria sono tali da non produrre sovrapposizioni nel sistema, mentre è incompatibile con l'espansione da 3K.

Con la RAM contenuta nel cartridge lo start del Basic inizia all'indirizzo 0400, la mappa video a IEOO(7680 decimale) e la mappa colori a 9600 (38400 decimale).

Inserita la cartuccia e data tensione alla

macchina, sullo schermo comparirà la scritta (con VIC inespanso):

•••• CBM BASIC V2 ••••

6519 BYTES FREE

con l'aggiunta dell'indicazione READY ed il cursore che lampeggia. Da questo momento in poi sono abilitati:

a) i tasti funzione;

- b) la grafica;
- c) i comandi musicali.

#### I tasti funzione

Come detto, quando il computer è in funzione con la Super Expander, diventano operanti i quattro tasti gialli posti alla destra della tastiera della macchina. Questo significa che con la pressione di ciascuno di essi otterremo un effetto diverso. eventualmente programma bile. Il numero dei tasti viene inoltre virtualmente raddoppiato con la pressione contemporanea di ognuno di essi insieme allo SHIFT. All'accensione, pigiando ciascun tasto, vengono impresse le sèguenti parole chiave:

- f1: GRAPHIC
- $f2 : COLOR$
- f3: DRAW
- f4 : SOUND

- f6: POINT
- f7: PAINT
- $f8 : LIST + CHRS (13).$

fl, f2, G, f5, f6 imprimono comandi relativi alla gestione della grafica; SOUND è uno dei comandi di gestione del suono e LIST ottiene come risultato quello di provocare il listing del programma composto dell'utente. CHR\$(13) come è noto equivale alla pressione del RETURN.

I comandi riprodotti dai tasti funzione possono essere modificati dopo l'accensione. Il metodo è molto semplice: basta scrivere la parola chiave KEY e premere RE-TURN per aver visualizzate contemporaneamente tutte le parole chiave relative ai ·'tastoni". A questo punto dobbiamo solo

f5: CIRCLE

#### Cartridge Super Expander per VIC-20

portarci col cursore in corrispondenza della parola da modificare ed agire di conseguenza. La lunghezza della stringa assegnabile è quella consueta.

I tasti funzione possono essere disattivati con SYS 64850 e riattivati con SYS 41031.

#### La musica

Questa cartuccia offre ampie possibilità a chi vuole dilettarsi con esperimenti musicali permettendo melodie, accordi ed una soddisfacente scelta delle pause.

Le melodie possono essere riprodotte sia in modo diretto che, naturalmente, da programma. Il suono viene prodotto dall'altoparlante del TV. Premendo il tasto CTRL insieme alla freccetta laterale si entra nel modo musicale. Se stiamo operando in maniera diretta allora i tasti

C. D. E. F. G. A. B

diventano la tastiera di uno strumento e corrispondono, secondo la rappresentazione inglese delle note, a

DO, RE, MI, FA, SOL, LA, SI,

Se mentre pigiamo questi tastti vogliamo vedere la lettera corrispondente al tasto musicale premuto visualizzata sullo schermo, possiamo farlo tramite la pressione, all'inizio dell'esecuzione, del tasto P. Tale visualizzazione può essere disattivata premendo il tasto Q. Il volume possiamo invece regolarlo premendo V seguito da un numero da 0 a 9 che attiva nove differenti livelli sonori.

Le tre voci messe a disposizione dal 6561 possono invece essere selezionate tramite S seguito da un numero che può variare da l a 3 (S4 seleziona il rumore bianco) mentre le ottave coperte da ciascuna voce vengono scelte mediante il comando O seguito sempre da un numero da 1 a 3.

La durata di ogni nota è stabilita da Tn con n che varia da 0 a 9.

Riportiamo di seguito la durata della

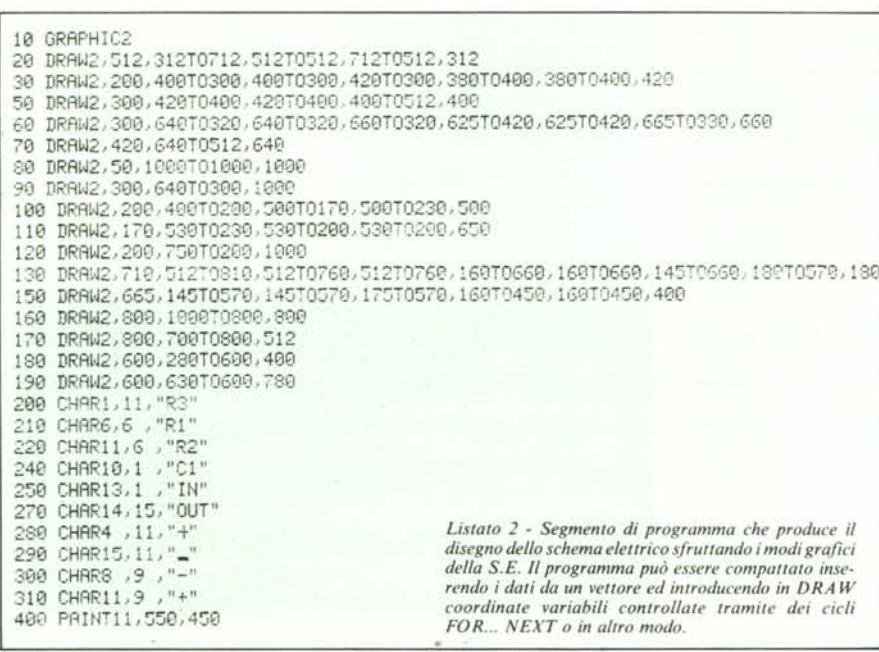

10 REM ----------------<br>20 REM --<br>30 REM -- AMPLI AC -ãã **REM**  $REM - (C) TP 84 -$ 60 REM POKESGR79.25 REM COLORE SEGNDO - BORDO  $80$ 90 PRINT"J **10 PRINT"#AMPLI INVERTENTE AC ESSAY**<br>110 PRINT"#R SCHEMR ELETTRICO (EXT)<br>120 PRINT"#E CALCOLO COMPONENTIER" 120 PRINT-ME CHLOUD COMPUNENTIER<br>190 PRINT-MC CARRITERISTICHE EXAM<br>140 PRINT- PRENT 9.2 0 CMR<br>160 RENNT- PRENT 9.2 0 CMR<br>160 DETAIL: PRINT-PRINT-2-005UB540 DOTO160<br>170 IFR4="E"HENRENNT-2"-005UB540 DOSUE210 DOTO160<br>200 FR4= 190 TFA4="C"THENFRINT";" 003UB21<br>210 PRINT":14 CREATERISTICHERGE<br>210 PRINT":14 CREATERISTICHERGE<br>230 PRINT":24 CREATERISTICHERGE<br>230 PRINT":23 (OHN)":RS<br>240 PRINT":23 (MF )":C2<br>280 PRINT":23 (MF )":C2<br>280 PRINT":0 (MF )":F 310 PRINT SOONPREMI R O B  $\blacksquare$ 320 RETURN<br>340 PRINT<br>350 PRINT 368 PRINT<br>378 PRINT<br>388 PRINT<br>488 PRINT<br>418 PRINT  $111$ **LE OUT** 418 PRINT<br>430 PRINT<br>440 PRINT<br>450 PRINT<br>450 PRINT 468 PRINT<br>470 PRINT<br>480 PRINT<br>490 PRINT<br>500 PRINT<br>510 PRINT  $111$  $-03$ Sie PRINT<br>530 REINRY<br>530 REINRY IMPEDENZA D'INGRE<br>550 RENT-OTHENGO<br>550 RENT-OTHENGO<br>560 RENT-OTHENGO<br>580 RENT-RENT-ON<br>610 RENT-PRENCHER<br>610 RENT-PRENCHER PINT-<br>620 RENT-PRENCHER PRENT<br>620 RENT-PRENCHER PRENT<br>620 RENT-PRENC CHIT D'INGRESSO 630 Ri=Ri 048 R3=C#R1<br>658 R2=(R1#R3)/(R1+R3)<br>658 R2=(R1#R3)/(R1+R3)<br>678 C1=(1/66,28#R1#P)/M126<br>688 C1=INT(C1#100 )/100<br>688 C1=INT(C1#100 )/100 690 C2=0.1

Listato 1 - Programma per il calcolo di un amplificatore invertente AC. Sono sfruttate solo le capacità grafiche del VIC 20

pausa in funzione di n espressa in sessantesimi di secondo:

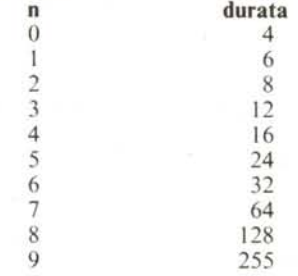

SOUND è il comando che permette di ottenere degli accordi e la sua forma è la seguente:

SOUND s1, s2, s3, s4, s5

dove s1, s2 ed s3 definiscono la nota da associare nella gamma dei numeri compresi tra 128 e 255. A tale proposito riportiamo in figura 1 una tabella corrispondente approssimativamente alla nota ottenuta nella rispettiva ottava a seconda del numero scelto.

Per includere questi comandi in un programma basta semplicemente introdurli in un'espressione del tipo

PRINT CTRL + freccia laterale... al posto dei puntini.

I diesis ed i bemolle sono ottenibili apponendo prima della nota i caratteri \$ e #.

Ulteriori comandi sono descritti in figura 2 (pag. 74) e comunque nel manuale allegato al prodotto.

#### La grafica

E veniamo alla parte più ambita dai programmatori, che riguarda la grafica forni-

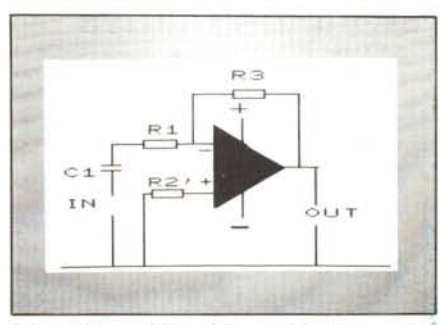

Schema elettrico dell'amplificatore del programma disegnato per mezzo della S.E.

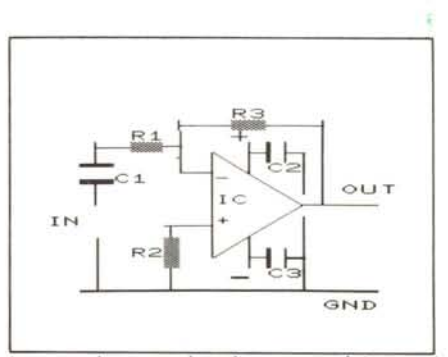

Lo stesso schema precedente disegnato usando i caratteri grafici del VIC

ta dalla sezione alta risoluzione della cartuccia, la quale permette di disegnare sullo schermo grafici di funzioni e figure in multicolor.

Il disegno viene composto in un rettangolo di  $176 \times 184$  punti che vengono rappresentati su un piano cartesiano x,y ma il sistma accetta valori di x ed y compresi tra <sup>O</sup> e 1023 poiché provvede automaticamente alla riduzione in scala compatibile con le dimensioni dello schermo. L'origine degli assi è posta in alto a sinistra. La grafica presenta quattro fondamentali possibilità:

G RA PH IC <sup>O</sup> che seleziona il modo normale di operare del VIC ed è generalmente posto alla fine di un programma di grafica per ritornare ad agire in modo testo.

GRAPHIC 1 seleziona il modo multicolor ed ogni carattere (punto) che appare sullo schermo è formato da  $16 \times 8$  pixel; in altre parole ogni area elementare impegnata sullo schermo è lunga 16 e larga 8 in una matrice di schermo formata da 1024 x 1024 punti.

GRAPHIC 2 pone il calcolatore in modo alta risoluzione dei colori ed il disegno è più accurato che nel caso precedente; il formato dei caratteri è in questo modo  $8 \times 8$ . In tale stato l'uso del numero di colori è ridotto.

GRAPHIC 3 attiva sia il modo multicolor che l'alta risoluzione. Il colore viene controllato mediante l'uso di quattro registri inseriti nel comando COLOR s, b, c, a che controllano il colore dello sfondo, del bordo, del carattere ed è introdotto il colore per un carattere ausiliario usato per dipingere ad esempio grafici in più colori nel modo multicolor. Il colore assegnato al

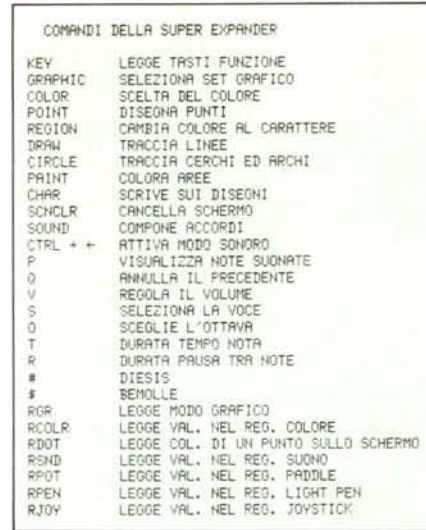

*Figura] . Riepilogo dei comandi della Super Expander.*

carattere tramite color può essere modificato nel corso del programma con il comando REGION n dove n corrisponde ad un colore assegna bile.

Per il disegno vero e proprio sono disponibili i comandi: POINT cr,x,y che imprime sullo schermo un carattere di colore cr in posizione x,y; DRA W cr,x,y TO xl, yl che traccia una linea di colore cr tra i punti x,ye xl,yl; CIRCLE che disegna cerchi od archi di cerchio di raggio assegnato.

Per colorare delle aree dentro una figura viene usato il comando PAINT cr,x,y che riempie con il colore cr un'area di cui è assegnato un punto interno x,y. La varia*Carlridge Super Expander per VIC-lO*

bile cr corrisponde al codice colore. Per pulire lo schermo grafico è usato il comando SCNRL.

Peculiarità notevole è che sullo schermo che riproduce il grafico possono contemporaneamente essere impresse delle stringhe per mezzo del comando CHAR riga, colonna, "stringa".

#### **Un programma**

A conclusione dell'articolo vi presentiamo un programma per il calcolo di un amplificatore invertente BF con un operazionale. Nel listato completo il disegno dello schema elettrico è stato ricavato utilizzando le normali capacità grafiche del VIe.

Non sono necessari molti commenti poiché il programma stesso richiede le variabili di cui ha bisogno per i calcoli, comprese le unità di misura, e cioè: guadagno, frequenza minima amplificabile ed impedenza d'ingresso. Anche l'output è molto chiaro.

Nel listato che segue è riportato un programma che disegna solo lo schema elettrico utilizzando la Super Expander e chi volesse farlo potrebbe sostituire questo segmento nel programma precedente.

Da tale schema sono stati omessi i due condensatori C2 e C3 che risultano in effetti di valore fisso.

Salta subito agli occhi che la semplicità di formattazione del grafico nel primo caso va a discapito delle rifiniture.

Si tenga infine presente che schemi più complicati sono difficilmente esegui bili solo con i caratteri grafici del VIC.

# **Una alternativa**

La Super Expander non è l'unica scheda che produce grafica. introdotta sul mercato negli ultimi anni ad uso e consumo del VIC-20.

Esiste una EPROM della STACK. denominata VIC KIT Il (esisteva anche la VIC KIT I) che aggiunge alle capacità grafiche anche una serie di utility di aiuto alla programmazione che risultano di una certa comodità quando si lavora con il computer. La EPROM in questione occupa 4K tra gli indirizzi decimali 45056 e 49152 e viene collegata alla macchina ponendola in uno zoccolo previsto appositamente su una MEMORY EXPANSION BOARO, sempre della STACK, che prevede un'espansione di memoria RAM fino a 24K divisi a blocchi di 8K.

Le funzioni del VIC KIT Il relative alla parte di aiuto alla programmazione sono: AUTO che offre molteplici possibilità di numerazione delle linee di programma in modo automatico durante la stesura di un programma; OELETE per cancellare linee: OUMP e FINO per ricercare parole o variabili in memoria; HELP. STEP. TRACE per il debug; RENUMBER per la renumerazione delle linee di un programma.1 comandi grafici sono abbastanza simili a quelli della S.E. e sono: GRAPHICS che serve per entrare nel modo grafico; CLEAR per la selezione del colore: TEXT per ritornare in modo testo; SET. RESET ed INVERT per disegnare e cancellare punti dal quadro grafico; POINT per controllare se in una determinata posizione un punto è impresso: LINE per tracciare linee; DRAW per disegnare qualunque forma (ed in modo molto più semplice del draw della S.E.), FILL per colorare; PUT per manipolare aree complete sullo schermo; CIRCLE per tracciare cerchi (in verità questa routine va caricata da cassetta). Naturalmente anche questa EPROM prevede il modo HI-RES ed il MULTICOLOR.

L'unica pecca è che risulta un po' complicato aggiungere del testo sui disegni, ma vista la comodità d'uso del DRAW i caratteri possono essere prodotti graficamente in qualunque formato.

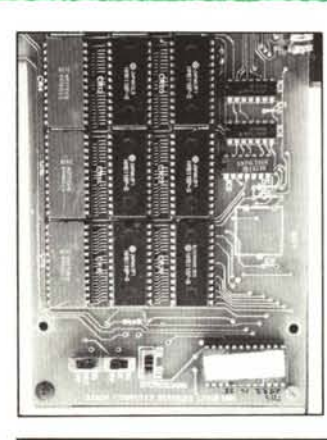

Questa foto *riproduce lo por:ione della scheda di espansione RAM della STACK su cui è alloggiata lo EPROM denomina/Q VIC KIT Il. SOlfa Wl esempio di grafica con il VIC KIT Il.*

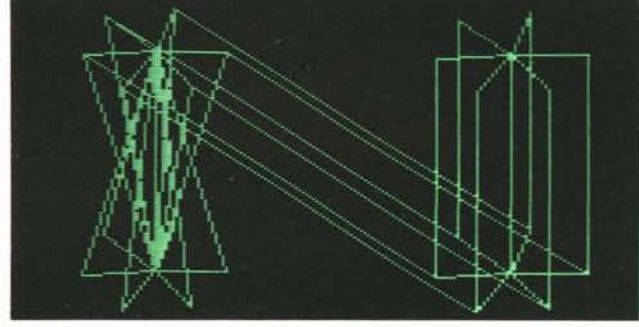

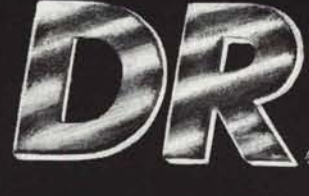

## **HOME PROFESSIONAL COMPUTER**

### 32 K

**BARI** 

- · Microprocessore 6809 E
- · Almeno due volte più potente degli altri home computers
- · Tastiera professionale
- · Interfaccia parallela Centronics
- · Floppy Disk 5" 180 Kb DOS avanzato
- · Uscite indipendenti TV e monitor colore
- · Basic Microsoft esteso
- · Set di istruzioni grafiche
- · Risoluzione 256 x 192 punti
- · Doppio Joystick 64 direzioni
- · Ampia disponibilità di software NUOVA HALFT

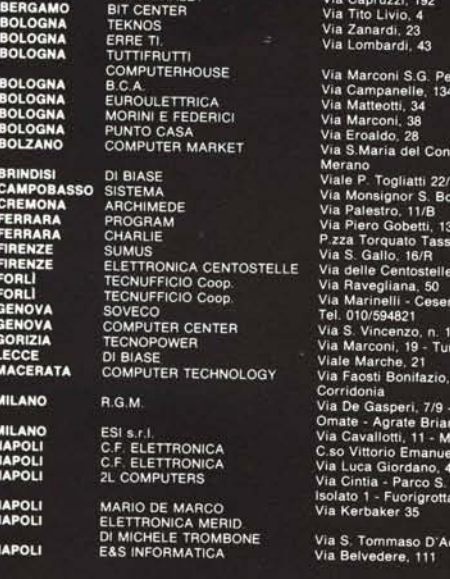

iceto<br>Imola

rto gna, 10

 $6<sub>6</sub>$  $5/A$ 

29/R<br>rriaco

19

Località za<br>onza<br>le. 64<br>0/42

aolo

no. 53

## 64 K

- · 100% compatibile con il DRAGON 32 ed in più:
- · Interfaccia Seriale RS232C

RAN Telecomi<br>GABRIELI<br>SIC ITALIA<br>SIC ITALIA

· Sistema Operativo OS9 unix-like **Real Time Multiuser Multitasking** 

Distributore: ECO s.r.l. - Verona - Tel. 045 - 913297

- · Linguaggi di programmazione:
- **BASIC 09, C Compiler, PASCAL** · Programmi applicativi: **Foglio Elettronico DYNACALC**

Trattamento Testi STILOGRAPH/MAILMERGE **RECORD MANAGEMENT SYSTEM Banca Dati** 

nicazioni s.n.c.

**NOVARA PADOVA** PADOVA<br>PADOVA PARMA PERUGIA<br>PERUGIARO TESARO POTENZA<br>PERUGIARO TESARO TEN<br>POTENZA POMA ROMA<br>ROMA ROMA ROMA<br>ROMA ROMA<br>ROMA ROMA<br>SIENA<br>SIENA SIRACUSA<br>TARANTO<br>TERNI<br>TORINO TREVISO<br>TRIESTE<br>VARESE<br>VENEZIA

VENEZIA VERONA

**VERONA**<br>VERONA

SIC ITALIA<br>MICROCOGIT<br>CLOCK COMPUTER S.A.S.<br>CLOCK COMPUTER S.A.S.<br>CADE CLOCK COMPUTER S.A.S.<br>GABLE LETTROME<br>BARBAGALLO<br>BIT COMPUTERS<br>COMPUTER COMPUTER<br>COMPUTER MARKET<br>CCCELSA<br>ELETTROMICA 2003<br>ELETTROMICA 2003 ECCELSA<br>ERT BO<br>ERT BO<br>CEA COMPUTERS<br>GEA<br>GEA LUNCOFILO<br>RINALLD<br>EMON ITALIA<br>SUD<br>SUPPONICA<br>SUPPONICA **ELETTRONICA** 

PASI ELETTRONICA PASI ELETTRONICA<br>FUTURA<br>EUREKA INFORMATICA<br>EUREKA INFORMATICA<br>MICE DROUL<br>SUPERGAMES<br>SUPERGAMES<br>APERSONAL COMPUTER<br>APERSONAL COMPUTER<br>APERSONAL COMPUTER<br>MOS 80

Via Perazzi, 23/B<br>Piazza Erbe, 45/49<br>Via S. Pietro, 82<br>Via Fistamba, 8 Via Inhoi, 41<br>
Via Imbriani, 41<br>
Viale Indipendenza, 39<br>
Corso Gavour, 17 - Foligno<br>
Via Gherubini, 8<br>
Via Gherubini, 8<br>
Viale Marconi, 345<br>
Via Fili Bonnet, 5<br>
Via Fili Bonnet, 5<br>
Via Fissioni, 57<br>
Via Fissioni, 57<br>
Via N Via F. Satoli, 57<br>Via Nizza, 48/52<br>Piazza S. Donà di Piave, 14<br>G. R. A. Km. 42,800<br>Via G. Gozzi, 13<br>Via Gei Georgofili, 67<br>Via Assisi, 78<br>Via Taro, 3<br>Via Taro, 3<br>Via Taro, 3 via Tosatti, 19<br>Via Corsinio, 13<br>Via Rotta, 18/A<br>Via Rotta, 18/A<br>Via Rotta, 18/A<br>Via Rotta, 18/A<br>Via Gracciano nel Corso, 111<br>Montepulciano<br>Via Dardio, 22<br>Via Dardio, 22<br>Via Topoli, 179<br>Via Roccaria, 20<br>Via Tripoli, 179<br>Vi